# **Afstellen RTS**

## Aandachtspunten RTS

- Sluit alleen die motor aan op de 230 V netspanning waarmee u werkt.
- De overige motoren niet aan de voeding.
- Zender altijd zo dicht mogelijk bij de motor houden voor een optimale signaaloverdracht.
- Leg de elektrotechnische installatie zodanig aan dat iedere RTS buismotor afzonderlijk spanningsvrij te maken is
- RTS technologie is ontwikkeld om gebruikt te worden in de particuliere en kleinzakelijke markt.
- Gebruik van RTS technologie in projecten wordt ontraden.
- Bij voorkeur iedere RTS motor voorzien van een eigen RTS bedieningspunt of een eigen kanaal op de Telis 4 RTS.
- De minimale afstand tussen 2 RTS ontvangers moet 30 cm, zijn.
- De minimale afstand tussen 2 RTS motorkoppen moet 50 cm.

Altus RTS en Solus RTS motoren worden in combinatie met de Sunis Senor RTS bij rolluiken sterk ontraden. De fotocel van de Sunis Sensor RTS wordt door (zon) licht geladen. Bij onvoldoende lading geeft de Sunis Sensor RTS geen aanwezigheids signaal meer. Hierdoor wordt het rolluik omhoog gestuurd. Om deze ongewenste opsturing te voorkomen wordt geadviseerd om bij rolluiken i.c.m. een Sunis Sensor RTS de Oximo RTS motor toe te passen.

### Controle RTS motor op locatie

#### Motor aan de netspanning 1

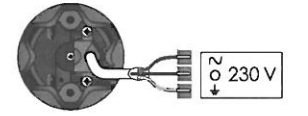

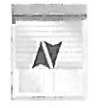

Slechts 1 motor tegelijk aan de netspanning (230 V)

Korte beweging

Als de motor kort heen en weer beweegt zijn de eindpunten al ingesteld. Ga verder bij punt 2.

#### Als de motor niet reageert:

- 1 Ga naar de specifieke afstelling van de betreffende motor.
- 2 De motor is al geprogrammeerd op de bijgeleverde zender, test door de NEER toets in te drukken.
- 3 De motor is geprogrammeerd op een zender die niet bij de motor geleverd is, ga naar blz. 128

#### 2 Maak contact tussen RTS-zender en de motor

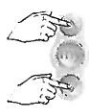

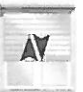

Korte beweging

3 Programmeer de zender op de motor

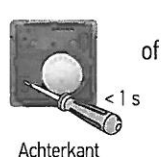

Smoove RTS

 $<$  1s

Achterkant **Telis RTS** 

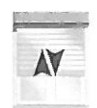

Korte beweging → ok

## Afstellen en programmeren Altus RTS en Orea RTS

Werken op locatie met een niet afgestelde motor 1

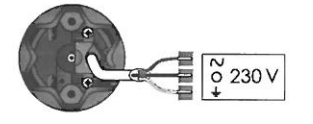

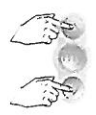

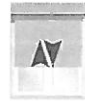

Slechts 1 motor tegelijk aan de netspanning (230 V)

Tegelijk

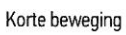

## 2 Controleer de draairichting

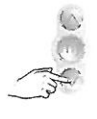

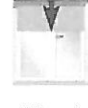

 $OK \rightarrow 4$ 

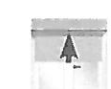

Niet  $OK \rightarrow 3$ 

3 Wijzig de draairichting, indien nodig

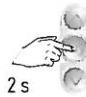

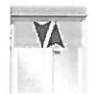

Indrukken tot...

... korte beweging  $\rightarrow$  4

4 Zet het eindproduct op de hoogste positie

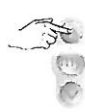

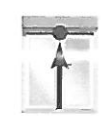

## 5 Afstellen van de bovenste eindpositie

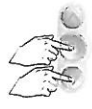

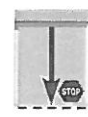

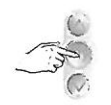

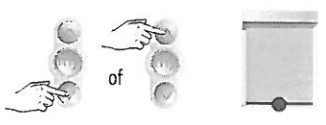

Kort tegelijk

Product omlaag

Stop op onderpunt

Regel bij, indien nodig

#### Afstellen Altus RTS en Oreo RTS

Controleer de

eindafstellingen

#### 6 Afstellen van de onderste eindpositie

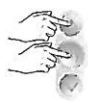

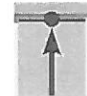

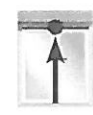

Kort tegelijk

Motor stopt zelf  $\rightarrow$  OK

### 7 Bevestig de eindafstellingen

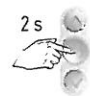

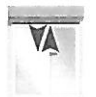

Indrukken tot...

...korte beweging

#### 8 Programmeren van een zender

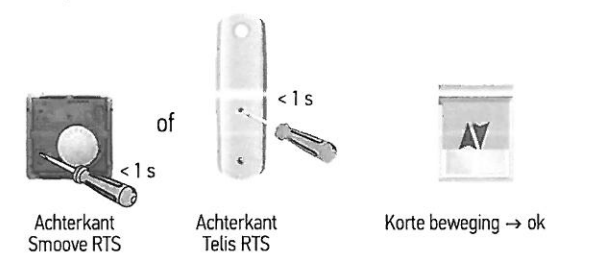

## Aanpassen onderste eindpositie bij Altus RTS en Orea RTS

#### De zender is geprogrammeerd op de motor

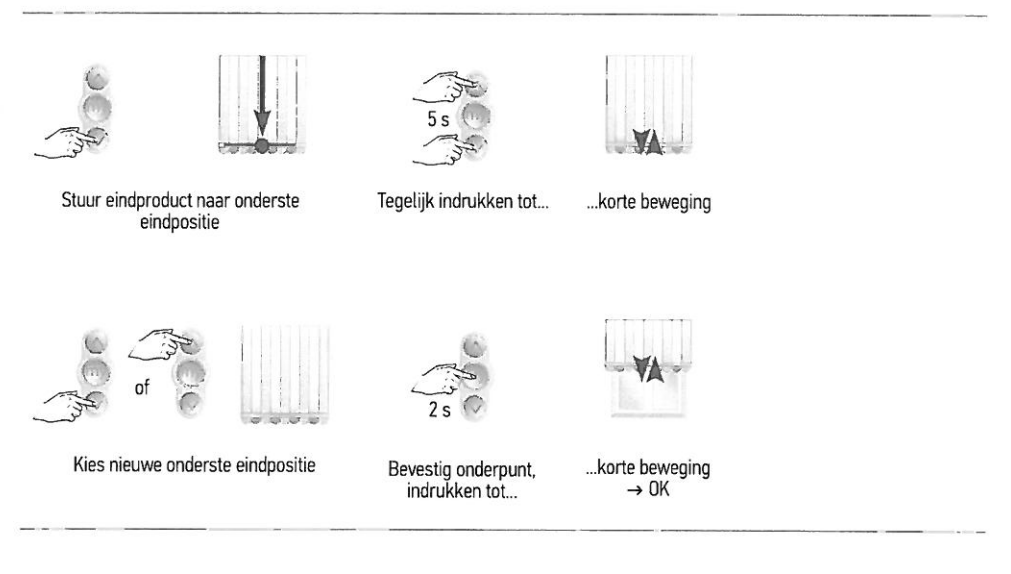

#### Bijzonderheden bij Altea RTS

- Handmatig aanpassen van de onderste eindpositie, via bovenstaande methode, is niet mogelijk.
- Bij de Altea RTS wordt de onderste positie na 100 cycli automatisch opnieuw bepaald.
- Een spanningsonderbreking van 5 seconden, bij een juist afgestelde en geprogrammeerde motor, is voldoende om de motor opnieuw zijn onderste eindpositie te laten bepalen.

## Aanpassen bovenste eindpositie bij Altus RTS en Altea RTS\*

#### De zender is geprogrammeerd op de motor

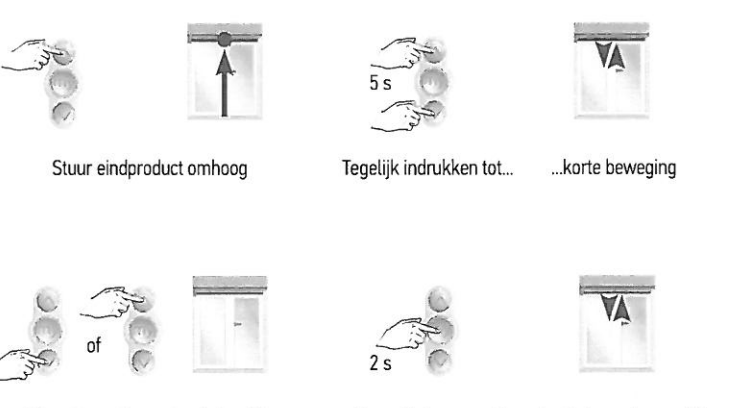

Kies nieuwe bovenste eindpositie

Bevestig bovenpunt, indrukken tot...

... korte beweging  $\rightarrow$  OK

\* Uitsluitend mogelijk bij een Altea RTS in een screen zonder voldoende mechanische aanslag in de bovenste eindpositie.